[GUI w Javie](#page-2-0) [Okno](#page-7-0) [Komponenty](#page-11-0)

# Programowanie obiektowe Wykład 10: Grafika w Javie

#### dr inż. Marcin Luckner mluckner@mini.pw.edu.pl

Wydział Matematyki i Nauk Informacyjnych

Wersja 1.3 5 marca 2021

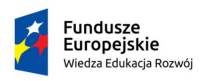

Rzeczpospolita Polska

Politechnika Warszawska

Unia Europeiska Europejski Fundusz Społeczny

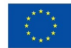

[GUI w Javie](#page-2-0) [Okno](#page-7-0) [Komponenty](#page-11-0)

Projekt "NERW 2 PW. Nauka – Edukacja – Rozwój – Współpraca" współfinansowany jest ze środków Unii Europejskiej w ramach Europejskiego Funduszu Społecznego.

Zadanie 10 pn. "Modyfikacja programów studiów na kierunkach prowadzonych przez Wydział Matematyki i Nauk Informacyjnych", realizowane w ramach projektu "NERW 2 PW. Nauka – Edukacja – Rozwój – Współpraca", współfinansowanego jest ze środków Unii Europejskiej w ramach Europejskiego Funduszu Społecznego.

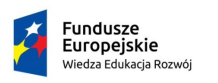

Rzeczpospolita Polska

Politechnika Warszawska

Unia Europeiska Europeiski Fundusz Społeczny

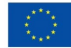

# <span id="page-2-0"></span>Graficzny interfejs użytkownika

- Jeżeli nasze oprogramowanie nie jest przeznaczone do działania po stronie serwera to prędzej czy później musimy wyposażyć je w graficzny interfejs użytkownika.
- GUI zapewnia możliwość obsługi oprogramowania poprzez zestaw komponentów.
- Java posiada standardowy zestaw komponentów i dość oryginalny sposób zarządzania ich układem

## Abstract Window Toolkit

- Na początku swego istnienia Java udostępniała bibliotekę o nazwie Abstract Window Toolkit (AWT).
- Biblioteka AWT przekazuje zadania dotyczące tworzenia interfejsu graficznego do natywnych metod systemu operacyjnego.
- Biblioteka zapewniała przenośność funkcjonalności interfejsu graficznego, ale ze względu na ograniczenia systemów i różnice między nimi nie pozwala na budowanie skomplikowanych i spójnych interfejsów.
- Wywoływanie natywnych operacji wymagało też testowania oprogramowania na każdej z platform.
- Ze względu na te ograniczenia postanowiono zmienić podejście do budowy interfejsu i stworzono bibliotekę Swing

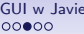

# Swing

- Biblioteka Swing nie zastępuje AWT tylko rozszerza jej działanie.
- Biblioteka AWT wywołuje systemową funkcję tworzenia pustego okna, które jest następnie pokrywane komponentami klasy Swing.
- Powoduje to pewne opóźnienie w stosunku do rysowania komponentów AWT, ale jest ono pomijalne.

**[GUI w Javie](#page-2-0)** [Komponenty](#page-11-0) Constantine Componenty Componenty Componenty Componenty Componenty Componenty Componenty

# Zalety biblioteki Swing

- Biblioteka Swing oferuje:
	- Bogaty i wygodny w użyciu zestaw kontrolek.
	- Niewielką zależność od systemu operacyjnego, co ułatwia testowanie i zwiększa niezawodność interfejsu.
	- Spójny sposób działania i wygląd elementów na różnych platformach systemowych.

# **Nazewnictwo**

- Większość komponentów biblioteki Swing zaczyna się od litery J
	- JFrame,
	- JButton.
- Łatwo je pomylić z klasami biblioteki AWT.
	- Frame
	- Button
- Można łączyć ze sobą komponenty AWT i Swing, ale nie jest to potrzebne i zalecane.

<span id="page-7-0"></span>[GUI w Javie](#page-2-0) [Okno](#page-7-0) [Komponenty](#page-11-0)

#### Tworzenie ramki

• Głównym komponentem GUI jest ramka JFrame

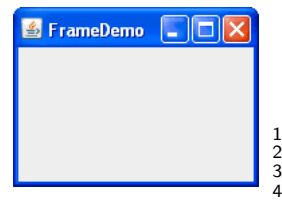

#### Tworzenie ramki

```
1 JFrame frame = new JFrame ("FrameDemo");<br>2 frame.setDefaultCloseOperation (JFrame.E<br>3 frame.getContentPane ().add(new JLabel()
     frame.setDefaultCloseOperation (JFrame.EXIT_ON_CLOSE)
3 frame.getContentPane().add(new JLabel());<br>4 frame.pack():
4 frame.pack();<br>5 frame setVisi
     frame.setVisible(true);
```
Rysunek 1: Ramka jako podstawowy komponent GUI

#### Poprawne tworzenie ramki

- System obsługi GUI jest asynchroniczny. Oznacza to, że nasz interfejs może otrzymać w dowolnym momencie zdarzenie do obsłużenia.
- W związku z tym krytyczne jest poprawne tworzenie elementów interfejsu, aby nie otrzymywały zdarzeń, zanim będą na to w pełni gotowe.
- Wykorzystujemy do tego metodę invokeLater.

#### Wywołanie kodu tworzącego GUI

```
1 SwingUtilities . invokeLater (new Runnable () {
      public void run () {
        JFrame frame = new JFrame ("FrameDemo");
        frame.getContentPane ().add (new JLabel ());
        frame.setDefaultCloseOperation (JFrame.EXIT_ON_CLOSE);
        frame.pack();
        frame.setVisible (true);
2 3 4 5 6 7 8 0
   3) :
```
# Obsługa ramki

- Po utworzeniu ramki deklarujemy jaka akcja ma zostać wykonana w momencie jej zamknięcia.
	- W przypadku aplikacji jednookienkowej powinniśmy wywołać metodę setDefaultCloseOperation, aby ustalić, że zamknięcie ramki kończy program.
	- W przypadku aplikacji wielookienkowej zamknięcie ramki nie powinno kończyć programu, tylko ją ukryć. Jest to domyślne działanie przy zamykaniu ramki.

# Struktura ramki

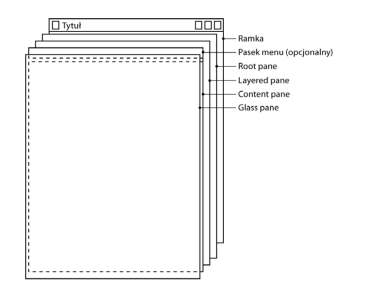

Rysunek 2: Struktura komponentu JFrame [\[Horstmann, 2016\]](#page-18-0)

- Komponent JFrame składa się z kilku elementów.
- Listwa sterująca zawiera przyciski sterujące oknem.
- Pasek menu zawiera elementy menu.
- Element *Content Pane* tworzy kontener, w którym możemy umieszczać kontrolki.

```
1 frame.getContentPane().add(emptyLabel);<br>2 frame.add(emptyLabel)
    frame.add (emptyLabel)
          // alternatywnie
```
• Pozostałe elementy pozwalają nam na działania ponad kontrolkami np. na rysowanie kursora.

## Rysowanie komponentów

- <span id="page-11-0"></span>• Komponenty są rysowane dzięki metodzie paintComponent.
	- Kontrolki pakietu Swing mają zaimplementowane odpowiednie metody.
	- W przypadku własnych kontrolek należy nadpisać metodę klasy JComponent.
- Metoda paintComponent przekazuje dostęp do obiektu Graphics pozwalającego na rysowanie figur, tekstu, obrazów.
- Metody paintComponent nie należy wywoływać! stanie się to automatycznie, gdy będzie wymagane przerysowanie komponentu.
- Jeżeli chcemy wymusić przerysowanie komponentu to wywołujemy metodę repaint.

# Tworzenie własnych komponentów

[GUI w Javie](#page-2-0) **[Komponenty](#page-11-0) District Contract Contract Contract Contract Contract Contract Contract Contract Contract Contract Contract Contract Contract Contract Contract Contract Contract Contract Contract Contract Contract** 

• Komponent rozszerza klasę JComponent oraz nadpisuje metody paintComponent i getPreferredSize.

```
1 public class MyComponent extends JComponent {<br>
static int WIDTH = 500;<br>
3 static int HEIGHT = 50;<br>
4 static int OFFSET = 50;<br>
5 static int PONTSIZE = 24;<br>
6 String text = "This is a demo of JFrame c<br>
7 public void paintC
             static int WIDTH = 500:
             static int HEIGHT = 50:static int OFFSET = 50:
             static int FONTSIZE = 24:
             String text = "This is a demo of JFrame component."
             public void paintComponent (Graphics g) {
                    g.setColor (Color.CYAN);
9 g.fillOval(0,0,WIDTH,HEIGHT);<br>10 g.setColor(Color.BLUE);
10 g. setColor (Color . BLUE);<br>11 g draw0ya1 (0, 0 WIDTH HE
11 \bar{g}. drawOval (0,0, WIDTH, HEIGHT);<br>12 \sigma setEont (new Font ("Arial" Fo
12 g. setFont (new Font ("Arial", Font . ITALIC, FONTSIZE));<br>13 g. drawString (text. OFFSET. OFFSET):
                    \overline{g}. drawString (text. OFFSET. OFFSET);
\frac{14}{15}15 public Dimension getPreferredSize(){<br>16 public Dimension (WIDTH, HEIGH
              return new Dimension (WIDTH, HEIGHT);
17 }
18 }
```
This is a demo of JFrame component.

Rysunek 3: Stworzony komponent

# Większe możliwości rysowania

- Możemy rozszerzyć możliwości rysowania korzystając z klasy Graphics2D.
- Otrzymujemy do niej dostęp rzutując obiekt Graphics otrzymywany w metodzie paintComponent.
- Klasa Graphics2D pozwala rysować różnorodne kształty, ustalać rodzaj pędzla i wykonywać przekształcenia afiniczne.
- W przeciwieństwie do klasy Graphics klasa Graphics2D posługuje się współrzędnymi rzeczywistymi typu float. Jest to wystarczająca precyzja dla określania współrzędnych ekranu.
- Ponieważ w Javie najczęściej posługujemy się dokładnością double to wprowadzono także możliwość stosowania tego typu.

#### Kształty

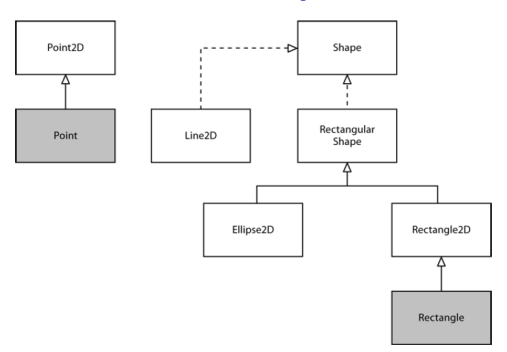

Rysunek 4: Hierarchia klasy Shape [\[Horstmann, 2016\]](#page-18-0)

- Figury geometryczne są pochodnymi klasy Shape.
- Można nadpisać klasę Shape by stworzyć własne figury.
- Można także dokonywać przekształceń afinicznych układu odniesienia używanego podczas rysowania.

dr inż. Marcin Luckner mluckner@mini.pw.edu.pl Wersja 1.3 5 marca 2021 16 / 20

## Korzystanie z klasy Graphics2D

#### Komponent MyComponent2D

```
1 public class MyComponent2D extends
             MyComponent {
 2 static int STEP = 16;<br>3 public void paintComp
 3 public void paintComponent (Graphics g) {<br>4 Graphics2D g2 = (Graphics2D) g:
 4 Graphics2D g2 = (Graphics2D) g;<br>5 for(int i=0;i<STEP;i++) {<br>6 double m = 0.5*i*WIDTH/STEP;
         for(int i=0:i<STEP:i++) {
 6 double m = 0.5* i*WIDTH/STEP;<br>7 double w = WIDTH-2*m:
 7 double w = WIDTH-2*m;<br>8 Rectangle2D rect = ne
           Rectangle2D rect = new
                  Rectangle2D. Double (m, m, w, w);
 9 \quad \text{int value} =(int)(i)((double) STEP )*255) ;
10 g2.setPaint (new
                  Color (value, value, 255));
11 g2.fill(rect);<br>12 g2.translate(W
12 g2.\text{transfer}(\text{WIDTH}/2.0, \text{WIDTH}/2.0);<br>13 g2.\text{rotate}(\text{Math.PI}/4.0): //Kat w
           g2.rotate (Math.PI/4.0); //Kąt w
                  radianach
14 g2 . translate (- WIDTH /2.0 , - WIDTH /2.0) ;
15 }
\frac{16}{17}17 public Dimension getPreferredSize(){<br>18 return new Dimension(WIDTH.WIDTH):
         return new Dimension (WIDTH, WIDTH):
19 }
20
```
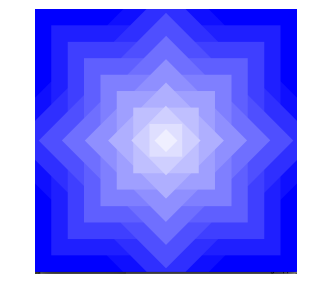

Rysunek 5: Stworzony komponent

[GUI w Javie](#page-2-0) **[Komponenty](#page-11-0) District Contract Contract Contract Contract Contract Contract Contract Contract Contract Contract Contract Contract Contract Contract Contract Contract Contract Contract Contract Contract Contract** 

## Wczytywanie obrazów

- Możemy wczytywać obrazy z plików graficznych typu GIF, PNG, JPEG i BMP.
- Klasa ImageIcon oferuję metodę getImage odczytującą pliki określone przez ścieżkę lub adres URL.
- Ponieważ pozyskanie grafiki z pliku nie jest operacją natychmiastową umożliwiono nadzór nad podstępem wczytywania.
- Rolę nadzorcy może pełnić obiekt implementujący interfejs ImageObserver, w tym dowolny komponent.
- Mechanizm jest używany przy śledzeniu postępu wczytywania i informowaniu o konieczności przerysowania komponentu.

# Wczytywanie fontów i obrazów

#### Komponent MINIComponent

```
1 public class MINIComponent extends MyComponent2D {
          Image logoMiNI;
 3
          4 public MINIComponent () {
                super ();
                logoMiNI = new ImageIcon ("LogoMiNI.png").getImage();
          FONTSIZE = 19;
 8 }
9 public void paintComponent (Graphics g) {<br>10 Graphics2D g2 = (Graphics2D) g;
10 Graphics2D g2 = (Graphics2D) g;<br>11 de2.drawImage(logoMiNI.0.0.HEIGH)
11 g2.drawImage (logoMiNI,0,0,HEIGHT,HEIGHT,this);<br>12 Font f = new Font ("Radikal WUT", Font.BOLD, FO
12 Font f = new Font ("Radikal WUT", Font .BOLD, FONTSIZE);<br>13 e2.setFont(f):
13 g2.setFont(f);<br>14 g2.drawString(
                g2.drawString ("Faculty of Mathematics and Information
                      Science",(int)(1.1*HEIGHT),(int)(0.6*HEIGHT);
\begin{matrix} 15 & 3 \\ 16 & 3 \end{matrix}16 }
```
# **Faculty of Mathematics and Information Science**

Rysunek 6: Stworzony komponent

[GUI w Javie](#page-2-0) **[Komponenty](#page-11-0) District Contract Contract Contract Contract Contract Contract Contract Contract Contract Contract Contract Contract Contract Contract Contract Contract Contract Contract Contract Contract Contract** 

# Bibliografia

<span id="page-18-0"></span>[Horstmann, 2016] Horstmann, C. S. (2016). *Java. Podstawy.* Helion.